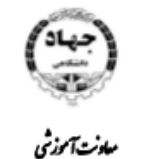

اداروكل برنامه ریزی د توسه آموزش

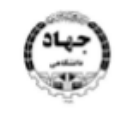

مەزت پشتانى اداره کل توسه فادری اطلاعات

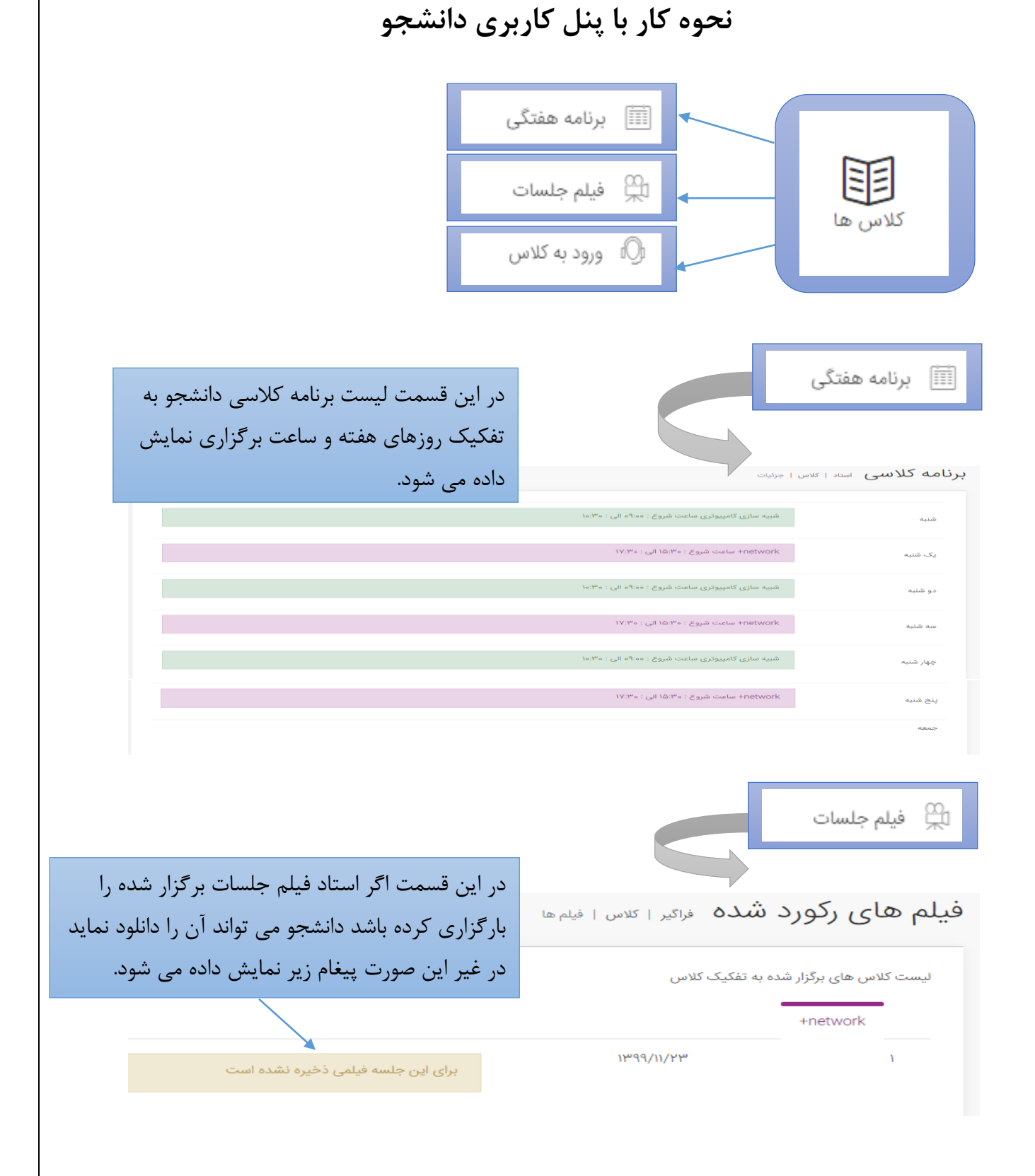

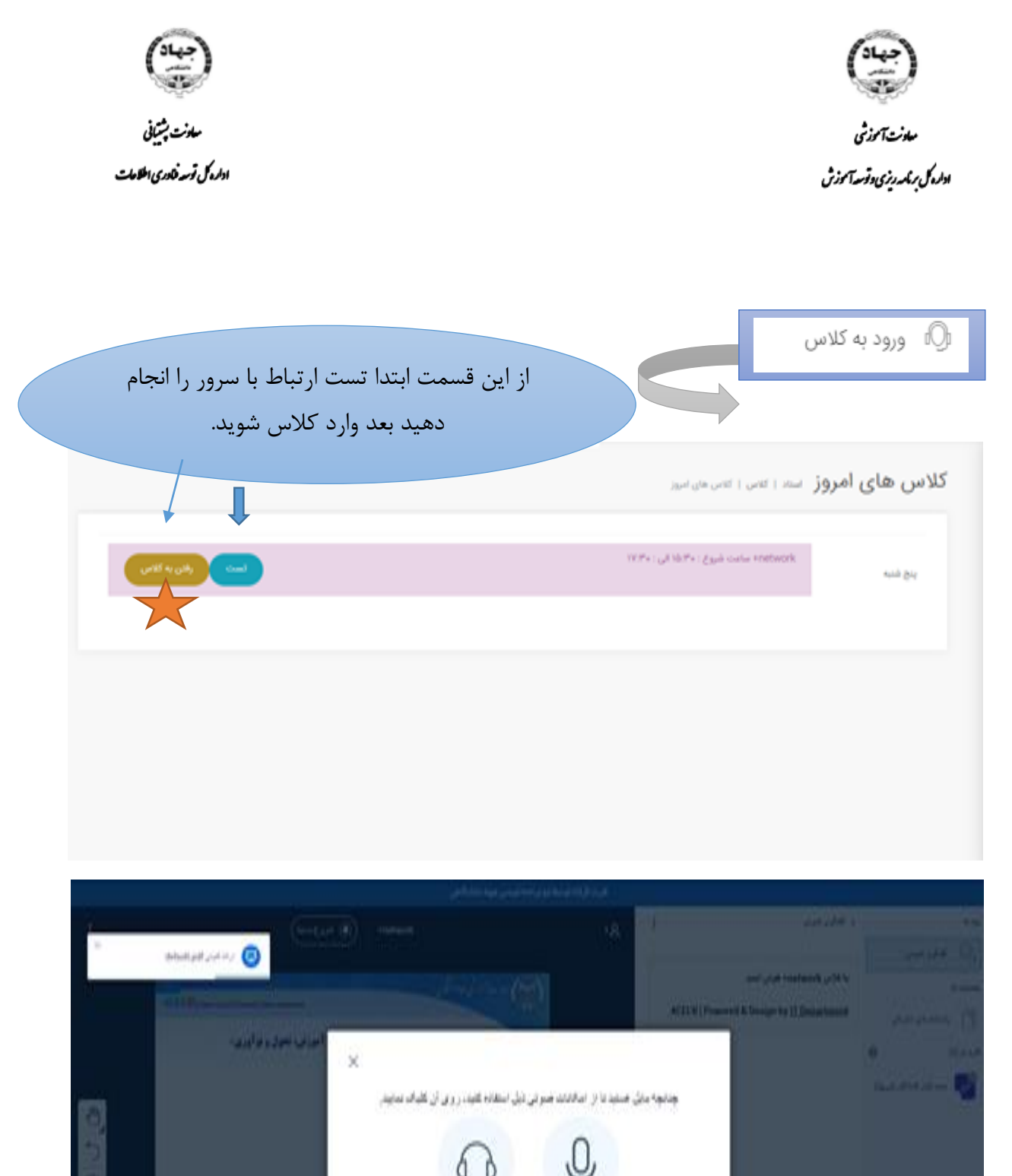

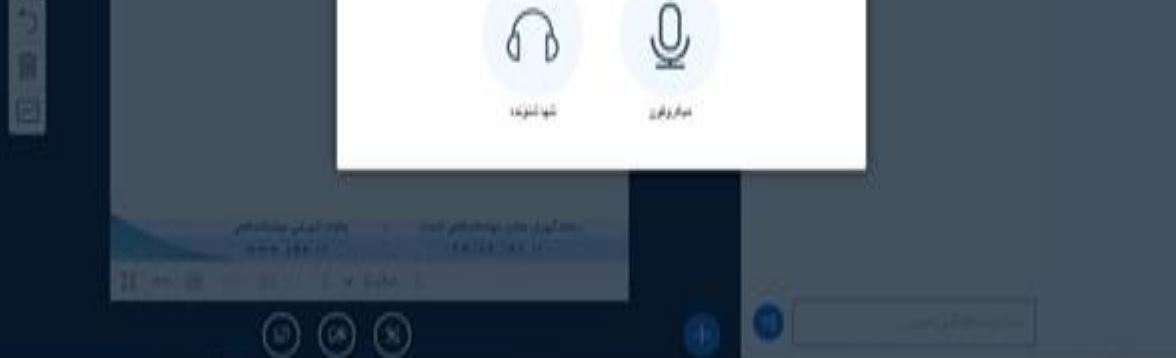

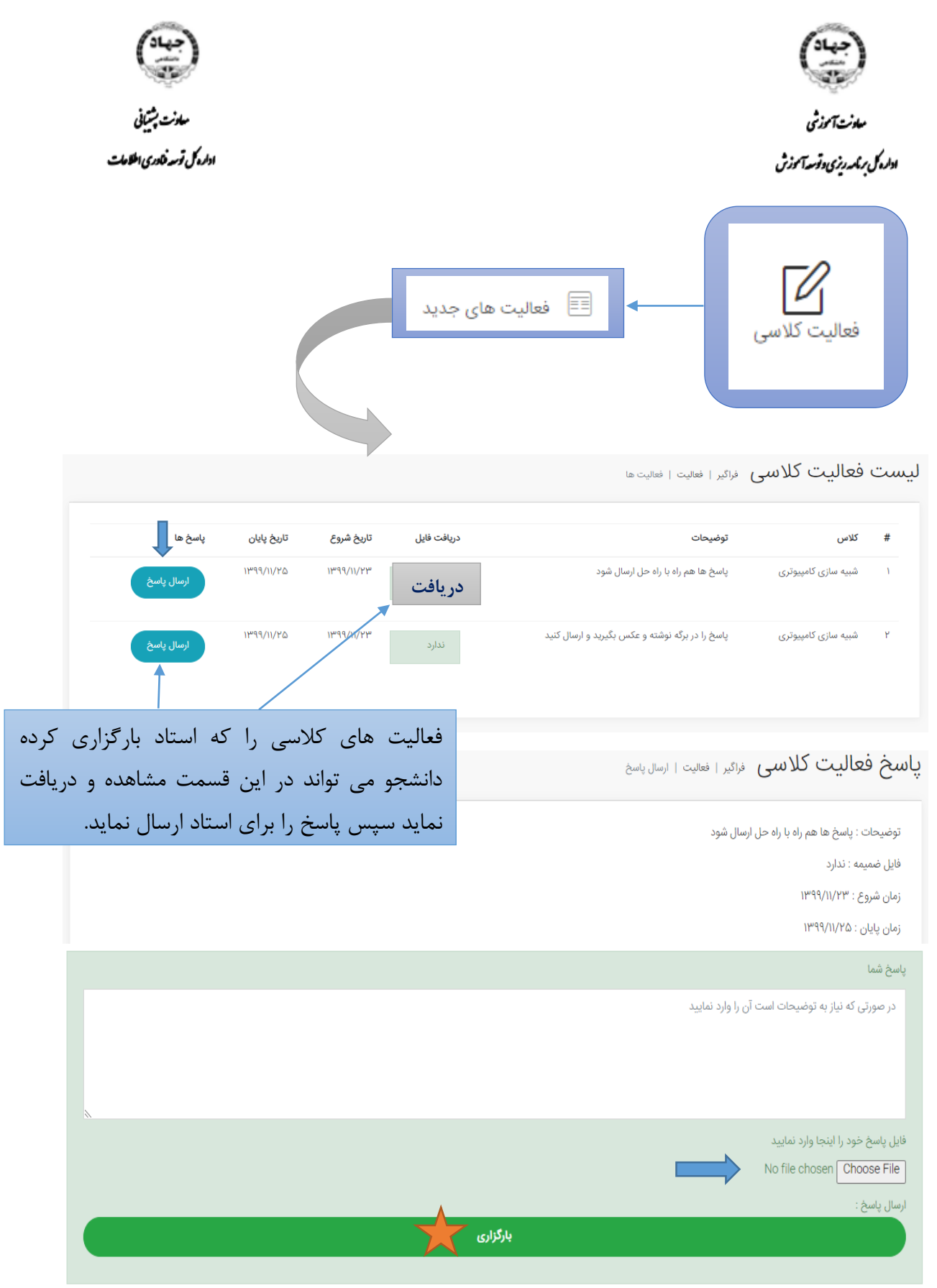

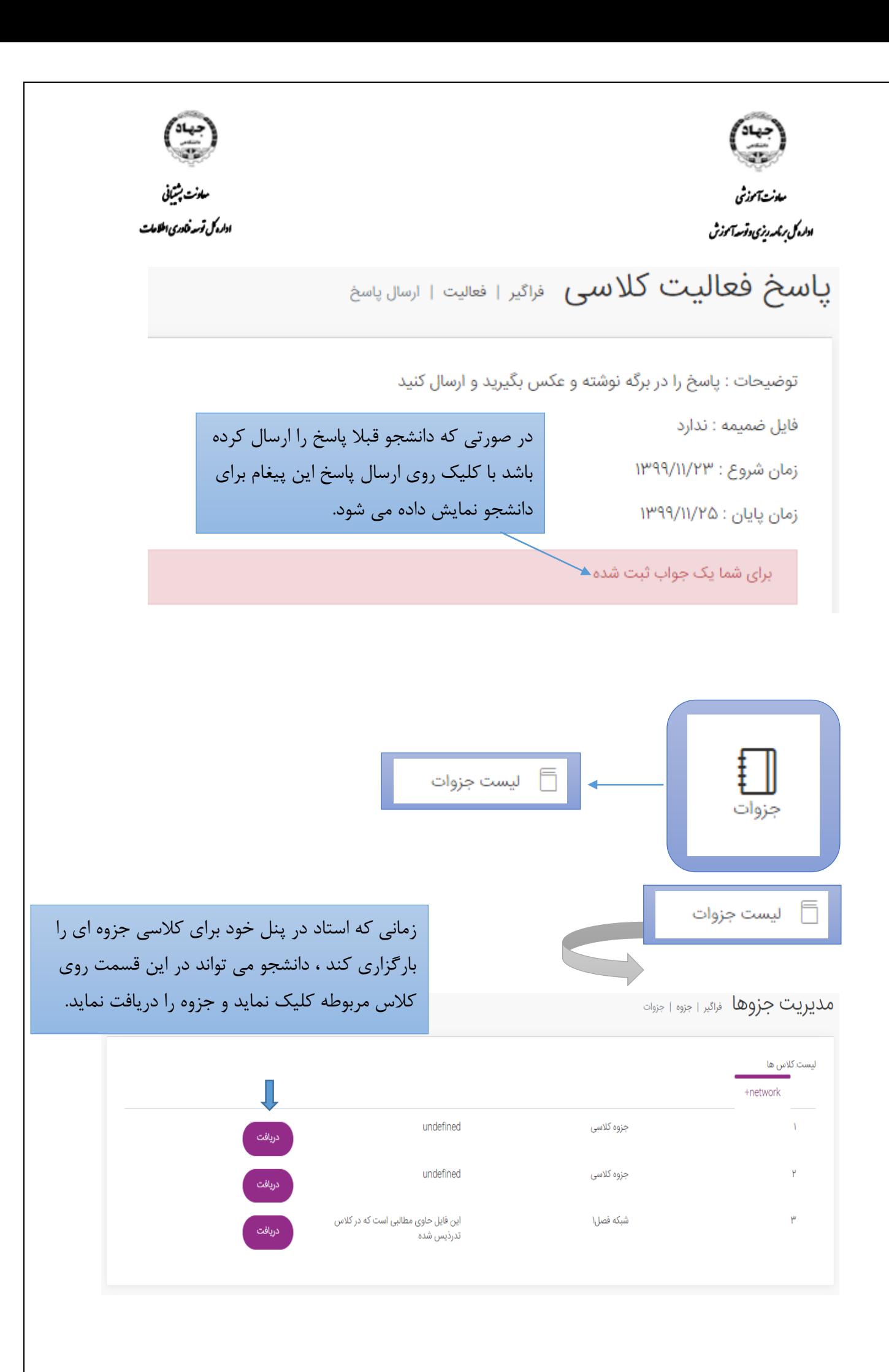

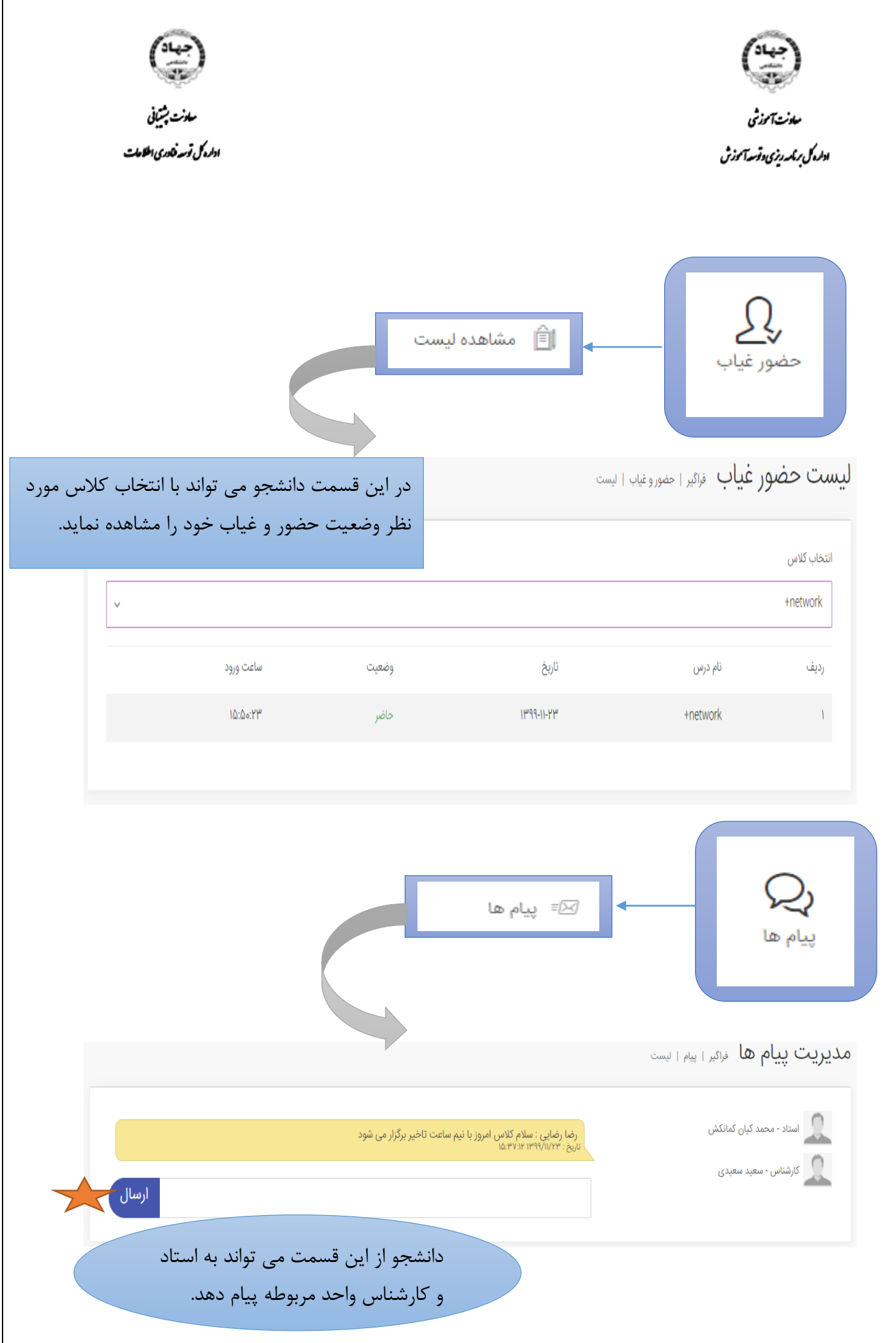

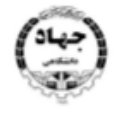

معازن آموزشي ادله کی برندریزی وقسدآموزش

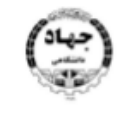

سادنت پشیانی اداره کل توسه فنادری اطلاعات

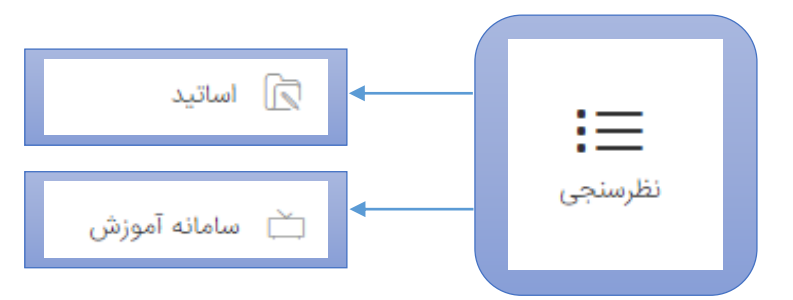

دانشجو در پنل خود می تواند نظر خود در خصوص سامانه و اساتید کلاس های مختلفی که دارد را ثبت نماید و این نظرسنجی ها در پنل کارشناس قابل رویت می باشند نه در پنل استاد.

ا اساتید

نظرسنجی اساتید در<sub>اگیر ا</sub> تطرسنجی ۱ ایجاد

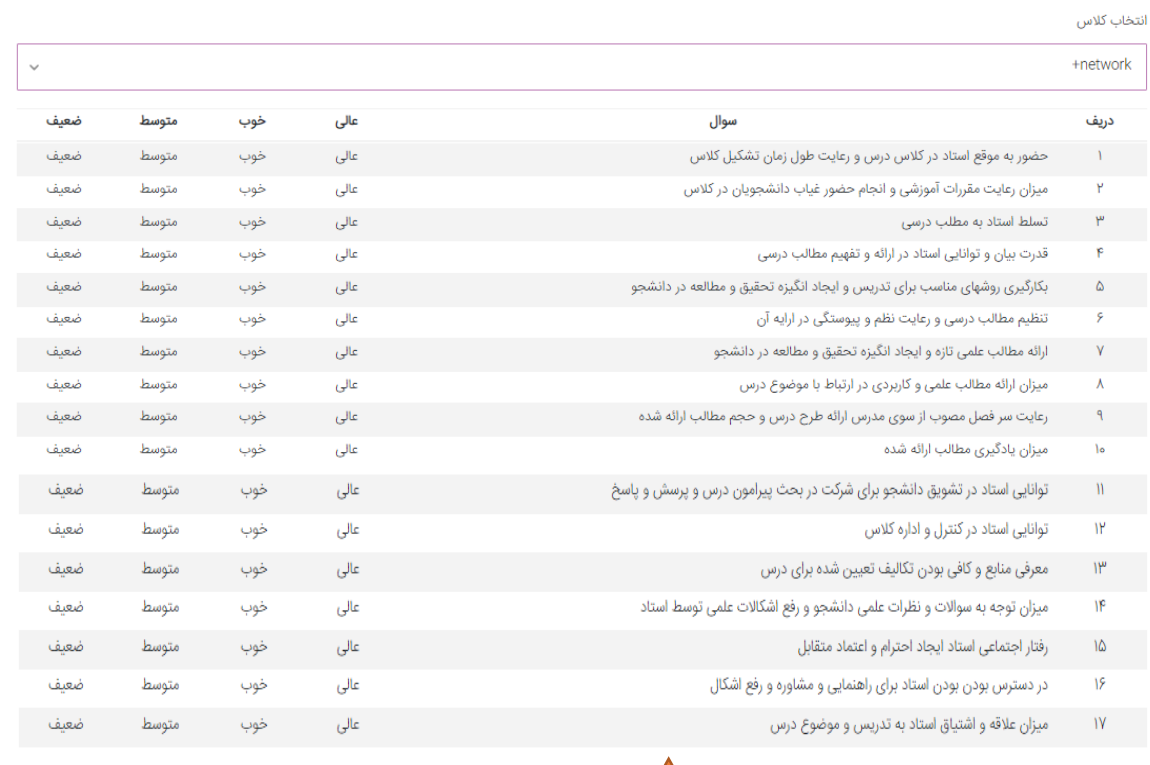

ثبت نظر

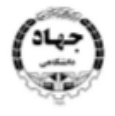

مەنىن آموزشى ادلەرىم بىكىەرىزى دۆسەآموزش

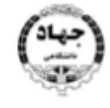

سادنت بشيانى اداره کل توسه فادری اطلاعات

## اسامانه آموزش سامانه  $\stackrel{\sim}{\Box}$

## نظرسنجی سامانه آموزش مجازی مهیابه انظرسنجی اسامانه آموزش

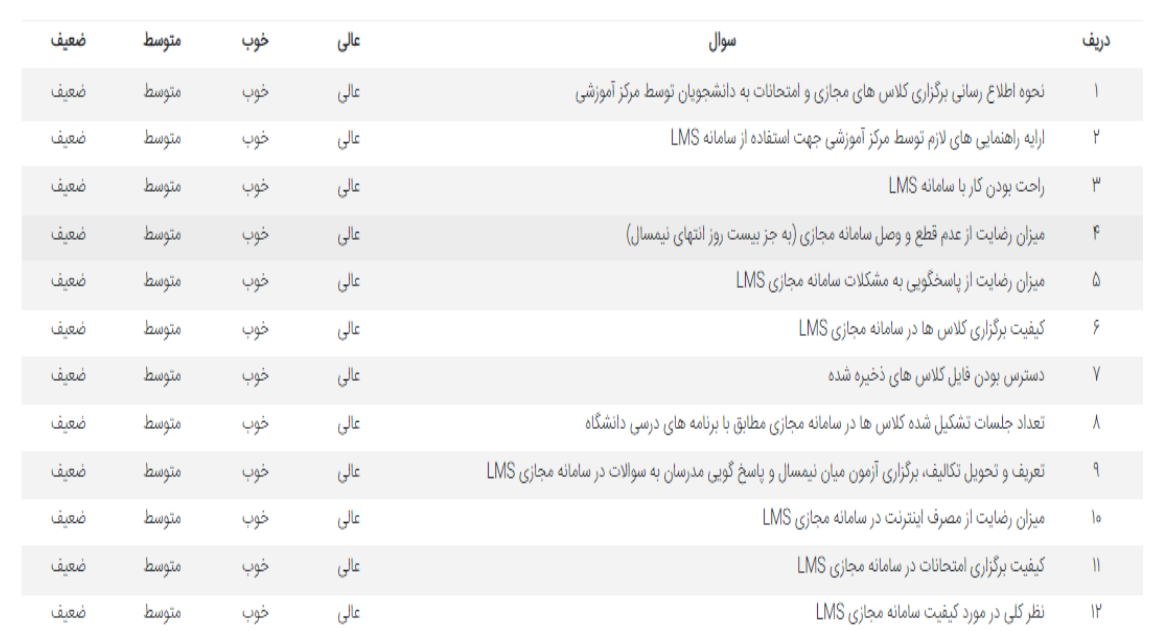

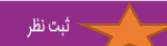